# **OBTENTION D'AIDE**

Si vous rencontrez des problèmes avec votre produit LaCie, consultez la tableau ci-après pour la liste des ressources disponibles.

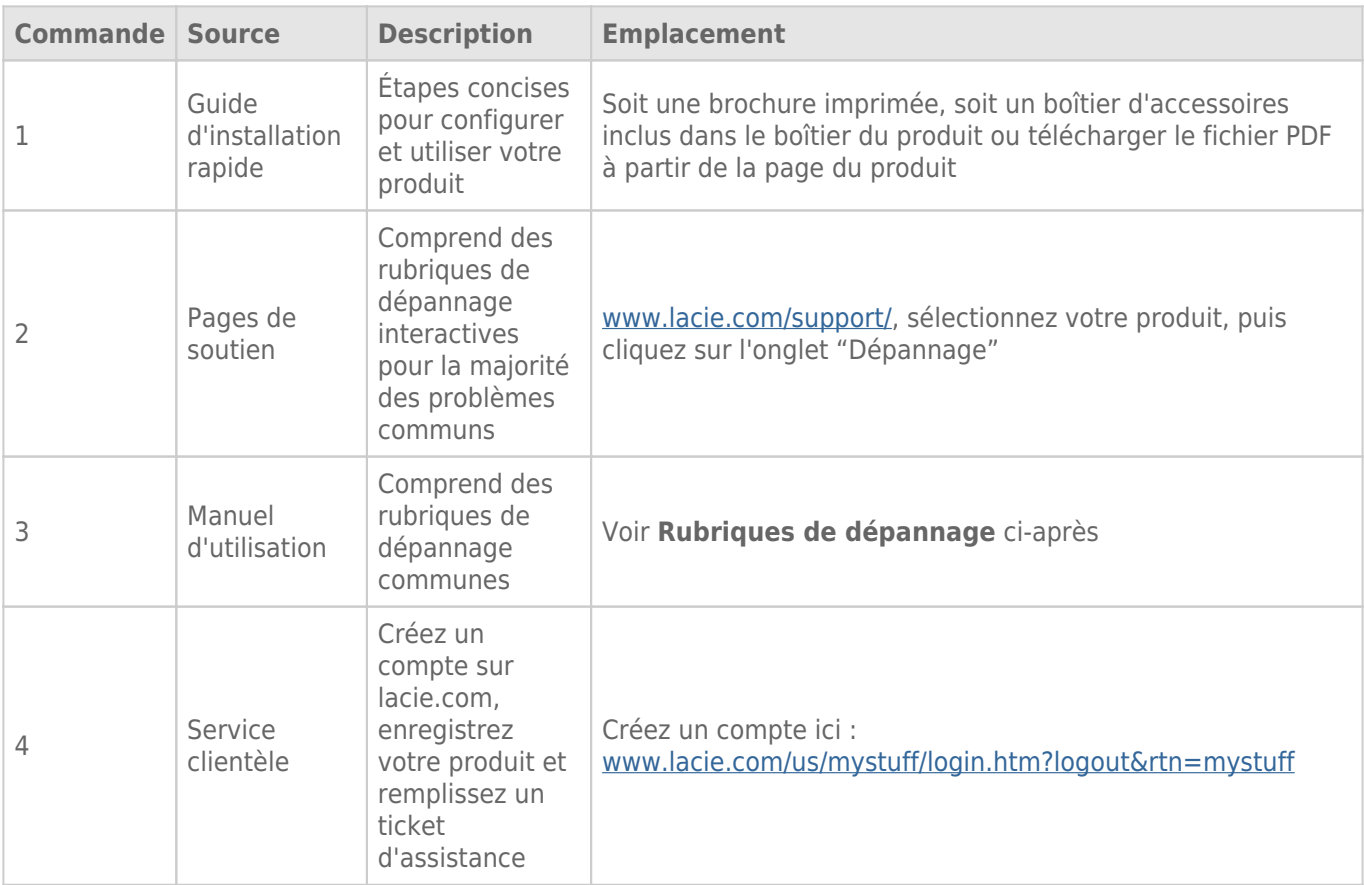

**NB :** LaCie a pour mission de fournir des produits de qualité supérieure afin d'enrichir la vie de ses clients. Afin d'aider LaCie à offrir une assistance à la clientèle de meilleure qualité, nous vous encourageons à créer un compte et à enregistrer votre produit sur [www.lacie.com/us/mystuff/login.htm? logout&rtn=mystuff.](http://www.lacie.com/us/mystuff/login.htm? logout&rtn=mystuff) Vous pouvez ainsi nous transmettre des retours d'informations importantes et recevoir des mises à jours relatives à votre périphérique LaCie.

## RUBRIQUES SUR LE DÉPANNAGE

**Remarque :** Pour résoudre efficacement les problèmes que vous êtes susceptible de rencontrer avec votre produit, profitez du dépannage interactif disponible sur [www.lacie.com/fr/support/.](http://www.lacie.com/fr/support/) Sélectionnez votre produit, puis cliquez sur l'onglet « Dépannage ».

#### Tous les utilisateurs

#### Problème : le transfert de fichiers s'effectue trop lentement.

[Q : D'autres périphériques USB sont-ils connectés au même port ou concentrateur ?](#page--1-0)

R : Déconnectez les autres périphériques USB et vérifiez si les performances du disque se sont améliorées.

[Q : Le disque est-il connecté à un port USB 2.0 de votre ordinateur ou à un concentrateur ?](#page--1-0)

R : Si votre disque est connecté à un port ou à un concentrateur USB 2.0, ces performances réduites sont normales. Un périphérique USB 3.0 SuperSpeed n'atteint les niveaux de performance de l'interface USB 3.0 que s'il est connecté directement à un port ou à un concentrateur USB 3.0. Sinon, le périphérique USB 3.0 fonctionnera selon les taux de transfert USB plus lents. Pour bénéficier d'un débit de transfert 3.0 optimal, pensez à vous procurer une carte PCI Express USB 3.0 (pour ordinateurs de bureau) ou une carte ExpressCard 34 (pour ordinateurs portables).

[Q : Le disque est-il connecté à un port USB 3.0 SuperSpeed de l'ordinateur ?](#page--1-0)

R : Vérifiez que les pilotes USB 3.0 SuperSpeed de la carte bus et du périphérique sont correctement installés. Dans le doute, désinstallez les pilotes et réinstallez-les.

[Q : Votre ordinateur ou votre système d'exploitation prend-il en charge la technologie SuperSpeed USB 3.0 ?](#page--1-0)

R : Reportez-vous à l'emballage du produit ou consultez la page Web de support produit à l'adresse [www.lacie.com/fr/support/](http://www.lacie.com/fr/support/) pour vérifier la configuration minimale requise.

[Q : Le disque dur interne de votre ordinateur limite-t-il les vitesses de transfert ?](#page--1-0)

R : Si votre ordinateur est équipé d'un disque dur peu performant (ce qui est généralement le cas des notebooks et netbooks), la vitesse de transfert s'en trouvera limitée étant donné que la vitesse de transfert du disque dur interne sera sensiblement inférieure à celle du disque dur LaCie USB 3.0.

[Q : Que faire si je perds mon câble USB 3.0 ?](#page--1-0)

R : Vous pouvez vous procurer un câble de remplacement sur le site [www.lacie.com/fr/accessories/](http://www.lacie.com/fr/accessories/). Vous pouvez aussi utiliser un câble USB 2.0, auquel cas la vitesse de transfert se limitera aux performances de la technologie USB 2.0.

#### Problème : je reçois des messages d'erreur lors du transfert de fichiers.

[Q : Un message d'erreur 50 s'est-il affiché lors de la copie vers un volume FAT 32 ?](#page--1-0)

R : Lorsque vous copiez des fichiers ou dossiers d'un ordinateur vers un volume FAT 32, certains caractères sont ignorés. Il s'agit notamment des caractères suivants :

 $? < > / \backslash$ :

Veillez à ne pas utiliser ces caractères dans les noms de fichier et de dossier. Le plus simple est de vérifier la présence éventuelle de caractères incompatibles dans les noms de fichiers, de les remplacer le cas échéant, puis de reprendre le transfert de fichier.

Si ce problème survient de façon récurrente ou si les noms de fichiers ne contiennent aucun caractère incompatible, vous devez peut-être reformater le disque dur en NTFS (utilisateurs Windows) ou en HFS+ (utilisateurs Mac). Reportez-vous à [Formatage et partitionnement optionnels](http://manuals.lacie.com/fr/manuals/porsche-mobile/formatting).

[Q : Un message d'erreur vous informant que le périphérique a été déconnecté lors du passage du mode veille au mode actif](#page--1-0) [s'est-il affiché ?](#page--1-0)

R : Ignorez ce message. Le disque va automatiquement réapparaître sur le bureau. Pour consommer moins d'énergie, la rotation des disques LaCie s'arrête lorsque l'ordinateur passe en mode veille, mais, lorsque vous repassez en mode actif, le lecteur n'a pas suffisamment de temps pour « sortir » du mode veille.

### Utilisateurs Mac OS X

#### Problème : L'icône du disque dur n'apparaît pas sur mon bureau.

[Q : Les deux extrémités du câble USB sont-elles correctement branchées ?](#page--1-0)

R : Vérifiez que les deux extrémités des câbles USB sont bien enfoncées dans le port correspondant. Débranchez le câble, attendez dix secondes, puis rebranchez-le, ou connectez un autre câble USB. Si le disque n'est toujours pas reconnu, redémarrez l'ordinateur et essayez à nouveau. Le problème persiste ? Lisez la suite.

[Q : Le disque est-il suffisamment alimenté ?](#page--1-0)

R : Si le disque est connecté à votre ordinateur via un port USB et s'il n'apparaît pas dans Apple System Profiler, il se peut que l'alimentation électrique reçue via le bus USB ne soit pas suffisante. Essayez de connecter le câble d'alimentation USB-Y comme expliqué à la section [Câble USB en Y](http://manuals.lacie.com/fr/manuals/porsche-mobile/cables#cable-usb-en-y).

[Q : Le Finder est-il configuré pour ne pas afficher les disques durs sur le bureau ?](#page--1-0)

R : Accédez au Finder et vérifiez que l'option **Disques durs** est sélectionnée sous **Préférences > Générales > Afficher ces éléments sur le bureau :**. Dans le cas contraire, passez à la rubrique suivante.

[Q : Votre disque dur est-il installé sur le système d'exploitation ?](#page--1-0)

R : Ouvrez l'Utilitaire de disque (**Applications > Utilitaires > Utilitaire de disque**). Si le disque dur apparaît dans la colonne de gauche, vérifiez les préférences du Finder pour comprendre pourquoi il ne s'affiche pas sur le bureau. Si vous ne parvenez toujours pas à résoudre le problème, vous devrez peut-être formater votre disque dur. Reportez-vous à [Formatage et partitionnement optionnels.](http://manuals.lacie.com/fr/manuals/porsche-mobile/formatting)

[Q : La configuration de l'ordinateur répond-elle à la configuration minimum requise pour ce disque ?](#page--1-0)

R : Reportez-vous à l'emballage du produit ou consultez la page Web de support produit à l'adresse [www.lacie.com/fr/support/](http://www.lacie.com/fr/support/) pour vérifier la configuration minimale requise.

[Q : Avez-vous bien suivi la procédure d'installation correspondant à votre système d'exploitation ?](#page--1-0)

R : Passez en revue la procédure d'installation décrite dans l'[Connexion](http://manuals.lacie.com/fr/manuals/porsche-mobile/connection). Vérifiez que vous n'avez pas mal compris ou omis une étape ou que vous n'avez pas suivi les instructions applicables à une configuration différente (interface ou système d'exploitation, par exemple).

Le problème persiste ? Il y a peut-être un défaut matériel ou un problème d'une autre nature. Contactez l'assistance à l'adresse [www.lacie.com/fr/support/.](https://www.lacie.com/fr/support/)

#### Utilisateurs Windows XP, 2000, Vista et Windows 7

#### Problème : L'icône du disque dur n'apparaît pas dans Poste de travail/Ordinateur.

[Q : Les deux extrémités du câble USB sont-elles correctement branchées ?](#page--1-0)

R : Vérifiez que les deux extrémités des câbles USB sont bien enfoncées dans le port correspondant. Débranchez le câble, attendez dix secondes, puis rebranchez-le, ou connectez un autre câble USB. Si le disque n'est toujours pas reconnu, redémarrez l'ordinateur et essayez à nouveau. Le problème persiste ? Lisez la suite.

[Q : Le disque est-il suffisamment alimenté ?](#page--1-0)

R : Si le disque est connecté à votre ordinateur via un port USB et s'il n'apparaît pas dans le gestionnaire de disques, il se peut que l'alimentation électrique reçue via le bus USB ne soit pas suffisante. Essayez de connecter le câble d'alimentation USB comme expliqué à la section [Câble USB en Y.](http://manuals.lacie.com/fr/manuals/porsche-mobile/cables#cable-usb-en-y)

[Q : Le périphérique apparaît-il dans le Gestionnaire de périphériques ?](#page--1-0)

R : Tous les disques durs LaCie apparaissent à un endroit ou un autre du Gestionnaire de périphériques.

Pour accéder au Gestionnaire de périphériques, cliquez sur **Démarrer**, puis sélectionnez **Exécuter** dans le menu. Sous Windows Vista, l'option Exécuter n'apparaît pas par défaut ; vous devez appuyer sur [le bouton Windows] et sur la touche [R] du clavier.

Saisissez la commande suivante : **devmgmt.msc**

Cliquez sur **OK** pour ouvrir le Gestionnaire de périphériques, Pour obtenir des solutions de dépannage, consultez

la section **Lecteurs de disque**. Vous devrez peut-être cliquer sur l'icône **+** située à gauche.

Si vous n'êtes pas sûr de que votre disque dur apparaît dans la liste, débranchez-le et rebranchez-le. L'entrée qui change est votre disque dur LaCie.

[Q : Votre disque n'apparaît pas du tout ?](#page--1-0)

R : Consultez les rubriques de dépannage physique ci-dessus.

[Q : Votre disque dur apparaît-il en regard d'une icône inhabituelle ?](#page--1-0)

R : Le Gestionnaire de périphériques Windows peut généralement fournir des informations sur les pannes affectant les accessoires; Il n'affiche pas la cause exacte et n'offre aucune solution, mais il peut vous aider à résoudre la plupart des problèmes.

Une icône inhabituelle indique un périphérique à problème. L'icône normale (variable selon le type de périphérique) est remplacée par un point d'exclamation, un point d'interrogation ou un X.

Cliquez à l'aide du bouton droit de la souris sur cette icône, puis sélectionnez **Propriétés**. L'onglet **Général** indique la raison pour laquelle le périphérique ne fonctionne pas.

Le problème persiste ? Il y a peut-être un défaut matériel ou un problème d'une autre nature. Contactez l'assistance à l'adresse [www.lacie.com/fr/support/.](https://www.lacie.com/fr/support/)